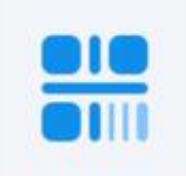

当面付

在国内线下场景,商家可通过以下任一方式进行收款。提升商家收银效率,资金实时到账。 1. 商家通过扫描顾客支付宝钱包中的条码、二维码等方式完成支付; 2. 顾客通过使用支付宝钱包扫一扫, 扫描商家的二维码等方式完成支付。

基本介绍

Q 童版权 口 X 日 7 @

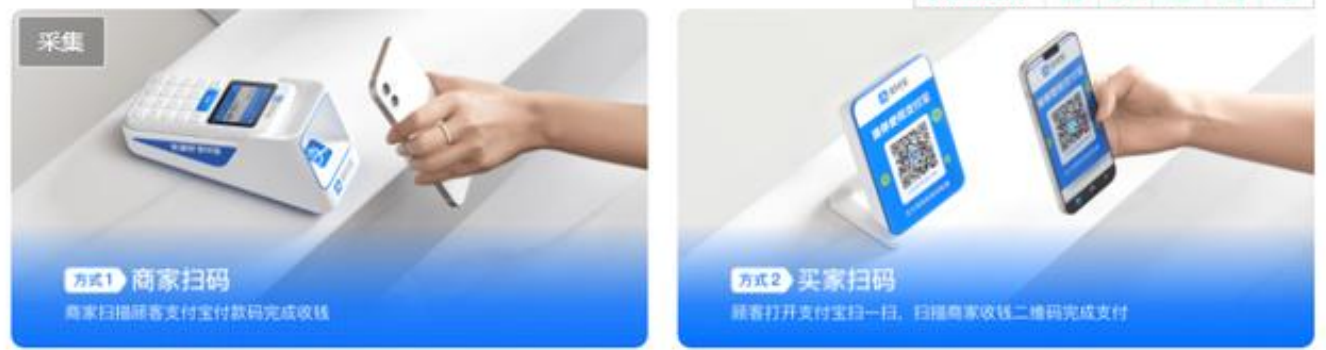

## **支付宝当面付接入流程**

- 点击》:[支付宝商家中心-国内领先的第三方支付和金融服务平台](https://b.alipay.com/signing/productDetailV2.htm?productId=I1011000290000001003) 进入,登陆支付宝账户选择立即接入。
- 经营内容选择百货零售-超市-超市(非平台类)
- 营业执照可不上传
- 店铺招牌 百度即可
- 提交申请后十多分钟就可收到通过通知。

## **开发流程**

成功接入以后,可以在蚂蚁金服开放平台网页&移动应用中,看到我的应用列表中 多了一个"应用2.0签约\*\*\*\*\*\*"的应用:

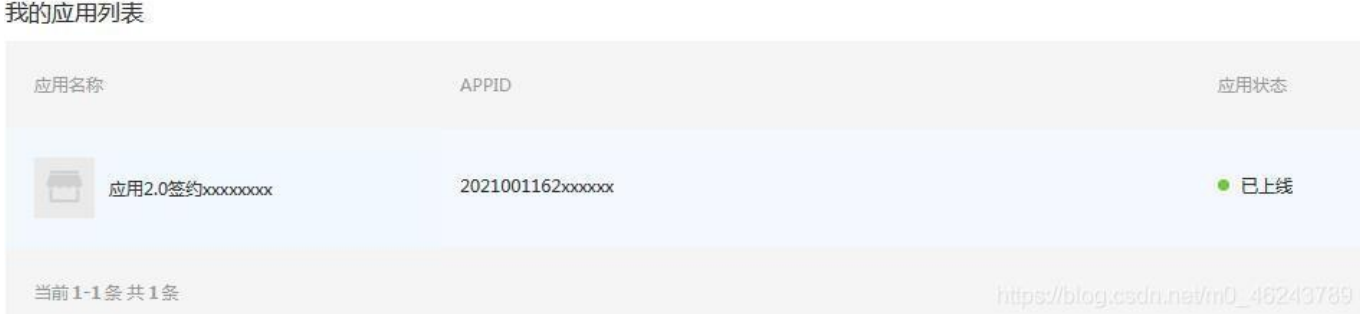

现在我们可以开发接入了,总体分为以下几个步骤(参考当面付文档,当面付开发 流程):

- 配置当面付公钥私钥
- 进入https://openhome.alipay.com/dev/workspace/key-manage
- 支付宝官方提供了密钥生成工具https://opendocs.alipay.com/open/291 /105971,很简单,使用工具生成应用公钥和私钥,应用公钥设置到支付 宝,应用私钥 保存到本地(\$rsaPrivateKey),应用公钥设置到支付宝后,支付宝会生 成一个支付宝公钥,保存到本地(\$alipayPublicKey)。一会这两个参数 要配置到文件里。

打开config.php(源码在下方)

[个人支付方案\(免签约\)-支付宝当面付开通详细教程-紫咖啡小站](https://bbs.y1778.top/836.html)